## **Guide pour l'utilisation de Stellarium (collège)**

## **A) présentation :**

Le logiciel Stellarium est un logiciel libre qui permet d'observer les étoiles comme dans un planétarium. Il permet de découvrir des éléments simples, mais aussi de travailler sur des données très pointues dans le domaine de l'astronomie.

vous pouvez télécharger la version qui correspond à votre système d'exploitation et ceci gratuitement. Vous pouvez également travailler en ligne sur Stellarium, mais cette version est moins ergonomique.

Lien vers le site internet : <https://stellarium.org/fr/>

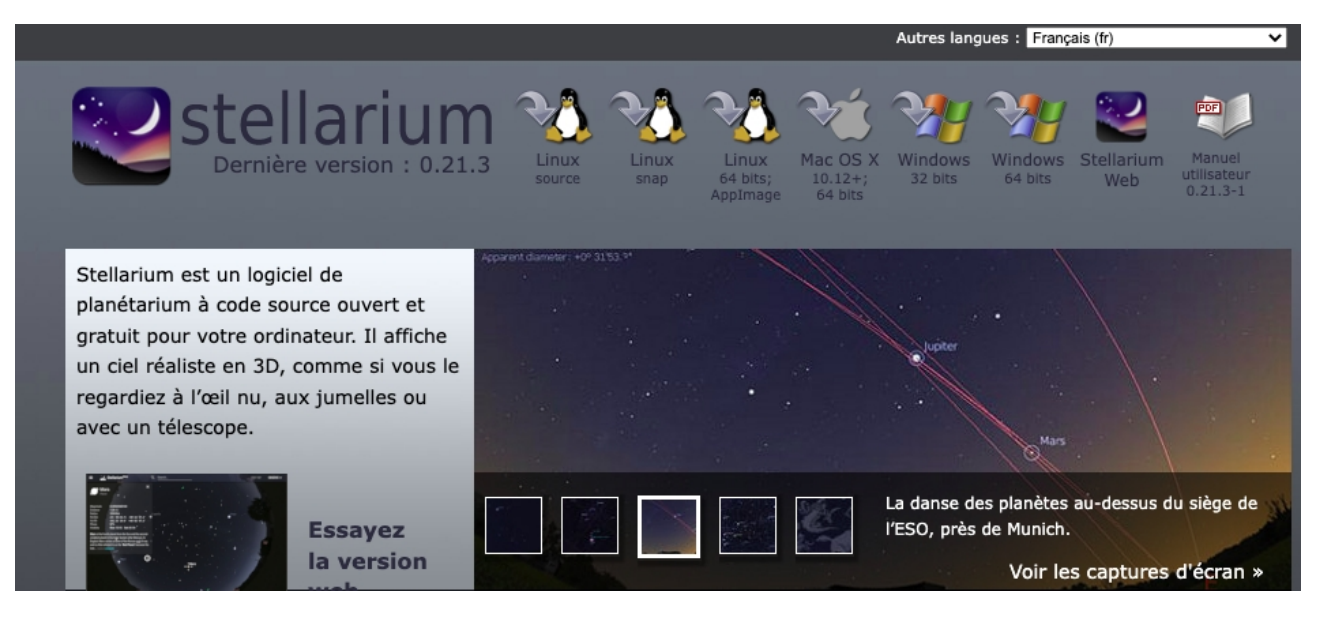

affichage avec l'application téléchargée :

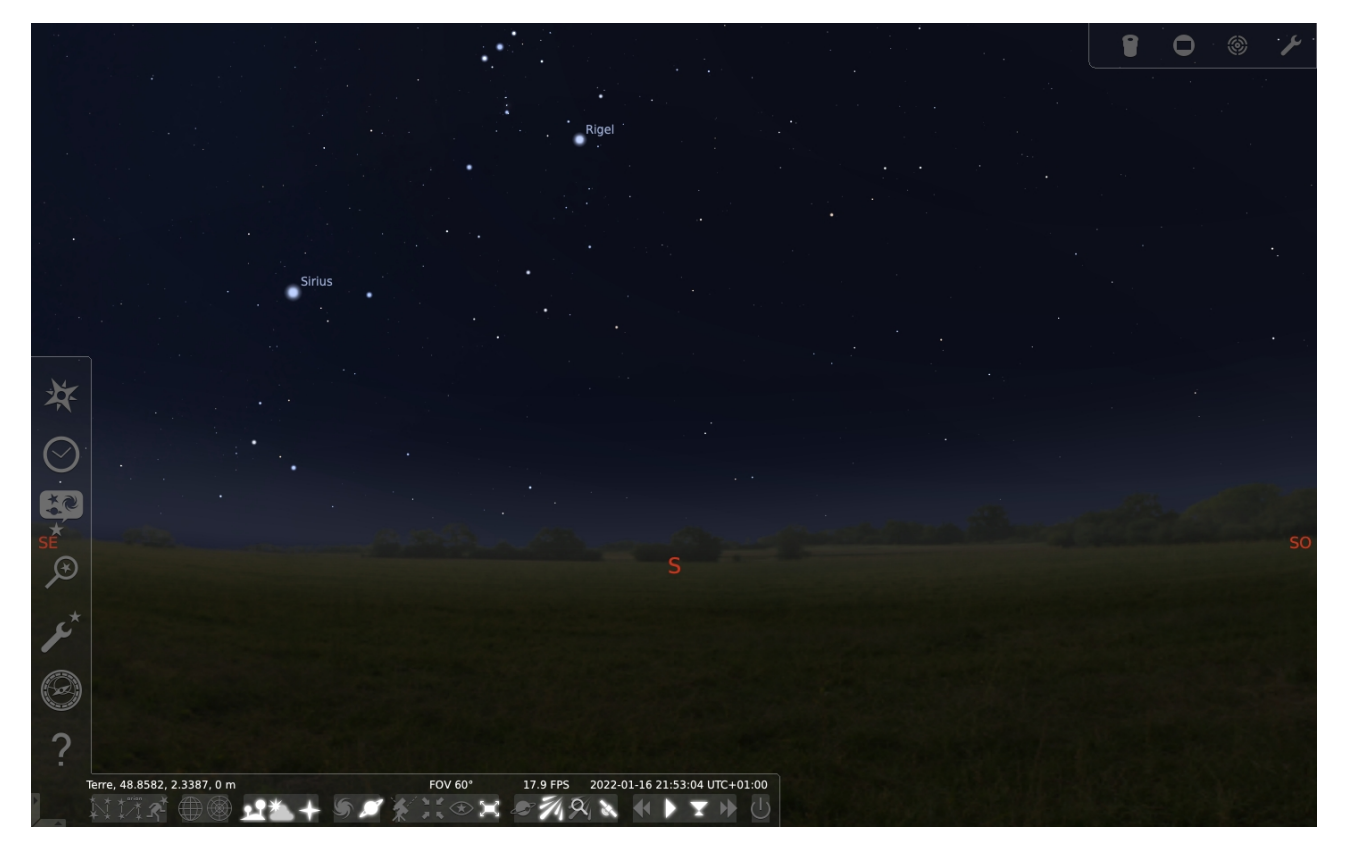

#### **B) Introduction à l'Astronomie :**

Ce qui motive avant tout quand on débute en astronomie c'est l'observation. En se limitant aux observations, l'homme a longtemps pensé que le soleil tournait autour de la terre. C'est bien ce que l'on observe en premier lieu. Il faut bien comprendre la différence entre les mouvements apparents des objets célestes et leurs mouvements réels.

Pour comprendre ce que l'on observe, il faut aussi avoir quelques notions sur les distances. En astronomie, on manipule des très grands nombres. Mais pour faciliter la compréhension, on utilise des notations et des grandeurs adaptées.

## **C) Avant de commencer :**

1) Régler l'affichage :

- bloquer le menu de gauche et celui du bas pour qu'ils restent affichés (en cliquant sur les flèches dans le coin de l'écran en bas à gauche)

- dans le menu de gauche « configuration générale » [F2] dans l'onglet Principal → basculer en français

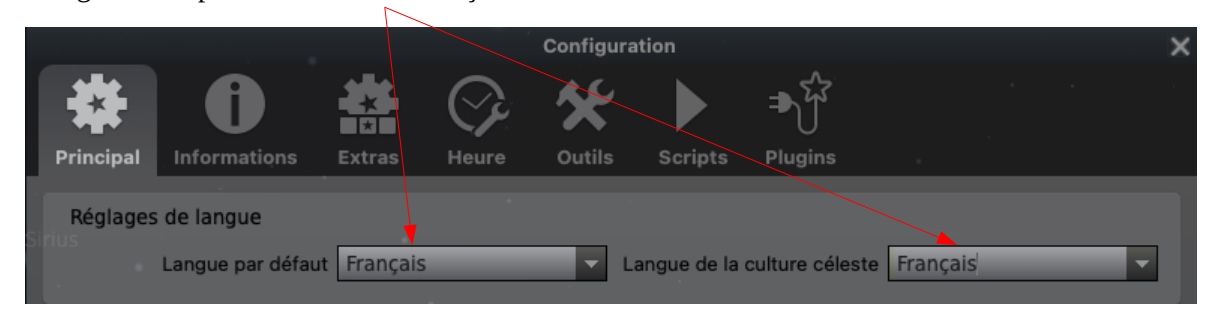

Terre.

- dans Informations → réduire au maximum les informations affichées : « Personnalisées » comme indiqué ci-contre :

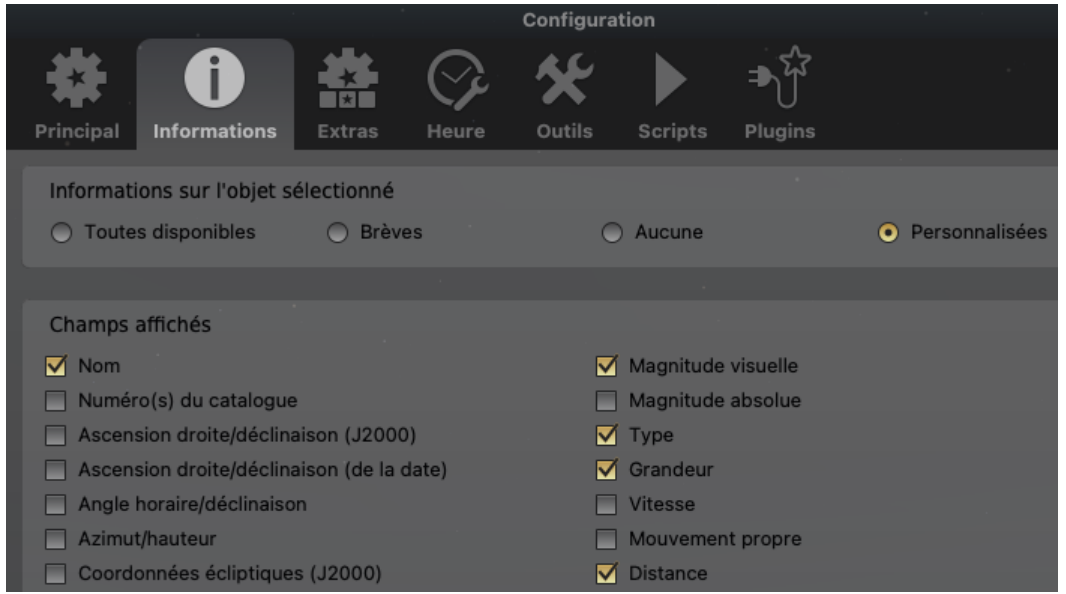

- retournez dans principal →enregistrez les réglages.

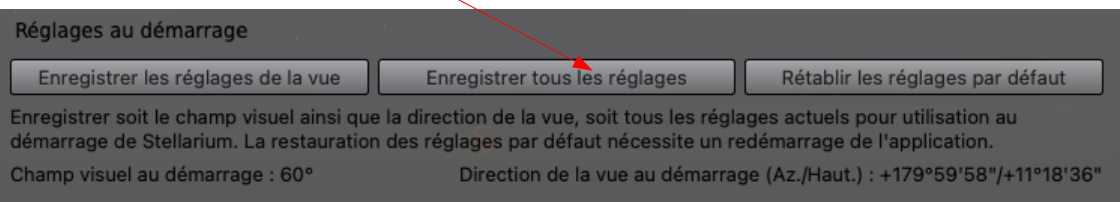

 2) Se familiariser avec les outils et les déplacements : <https://stellariumtoi.wordpress.com/73-2/>

guide complet : [https://maths-v-ovieve.blog.ac-lyon.fr/wp-content/uploads/sites/24/2022/01/](https://maths-v-ovieve.blog.ac-lyon.fr/wp-content/uploads/sites/24/2022/01/fr_stellarium_user_guide-0.10.2-1.pdf) [fr\\_stellarium\\_user\\_guide-0.10.2-1.pdf](https://maths-v-ovieve.blog.ac-lyon.fr/wp-content/uploads/sites/24/2022/01/fr_stellarium_user_guide-0.10.2-1.pdf)

# **D ) Débuter en astronomie avec l'aide de Stellarium :**

#### 1) Notre voisinage :

Observer la lune, le soleil, quelques planètes, quelques étoiles facilement identifiables.

2) Aller plus loin dans l'univers observable :

Les étoiles les plus importantes, Les premières constellations, la galaxie d'Andromède, la Voie Lactée.

## 3) Encore plus loin :

Notre position dans l'univers. Comment est-il structuré ? Les différents types d'objets célestes. Comment les connait-on ? Et plein d'autres choses encore …